#### *Crear Grupos*

Para la creación de un nuevo grupo, se debe dirigir a la sección de NEW->GROUPS, y de esa forma podremos crear los grupos que sean necesarios para la aplicación, se crearán los grupos: All users, Administrators, Maintenance, Supervisors y Registrars

#### Crear Grupo All users

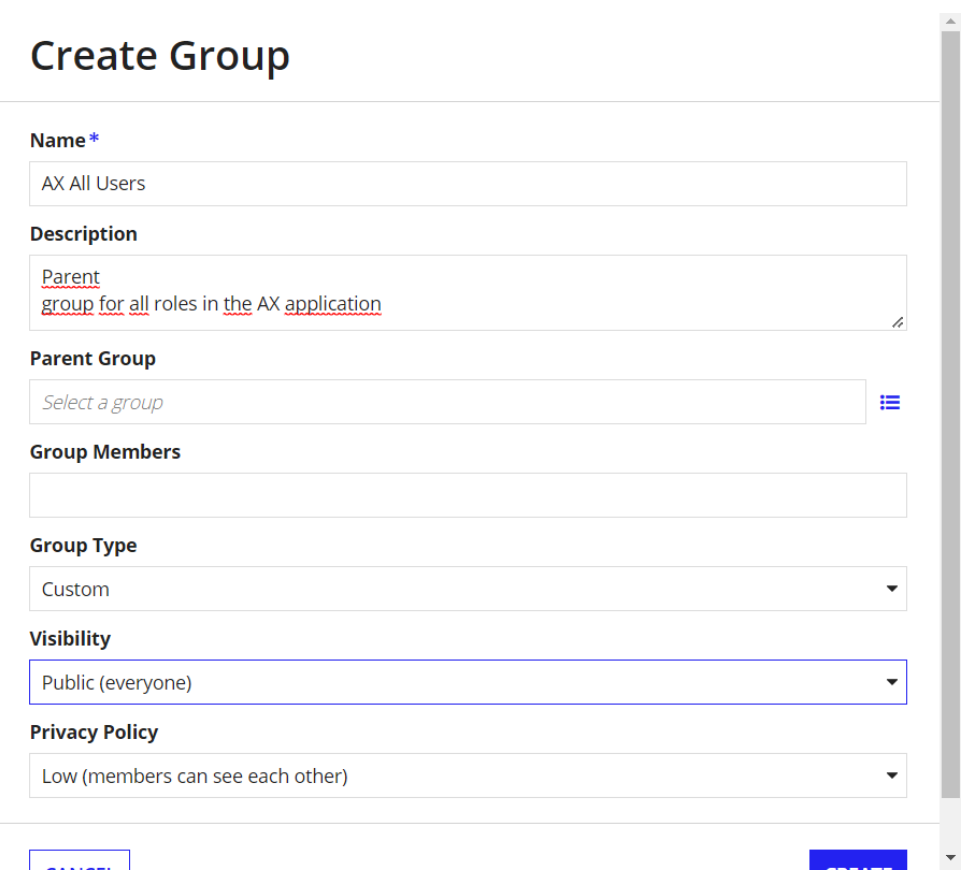

Crear Grupo Administrators

## **Create Group**

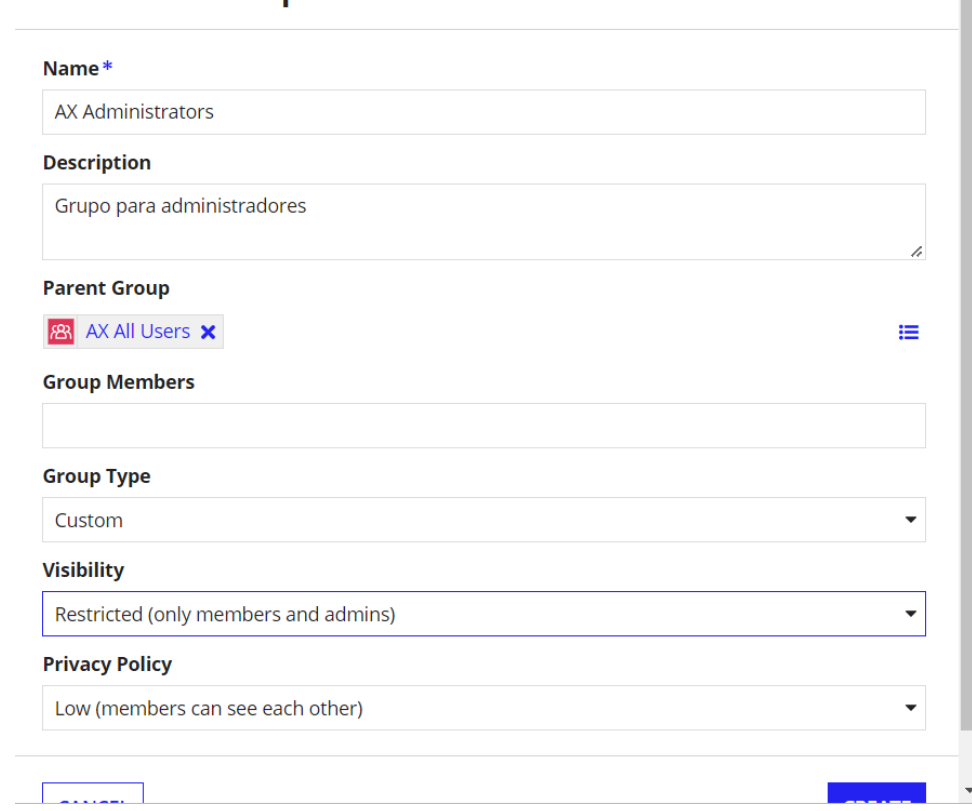

 $\frac{1}{\sqrt{2}}$ 

### Crear grupo Maintenance

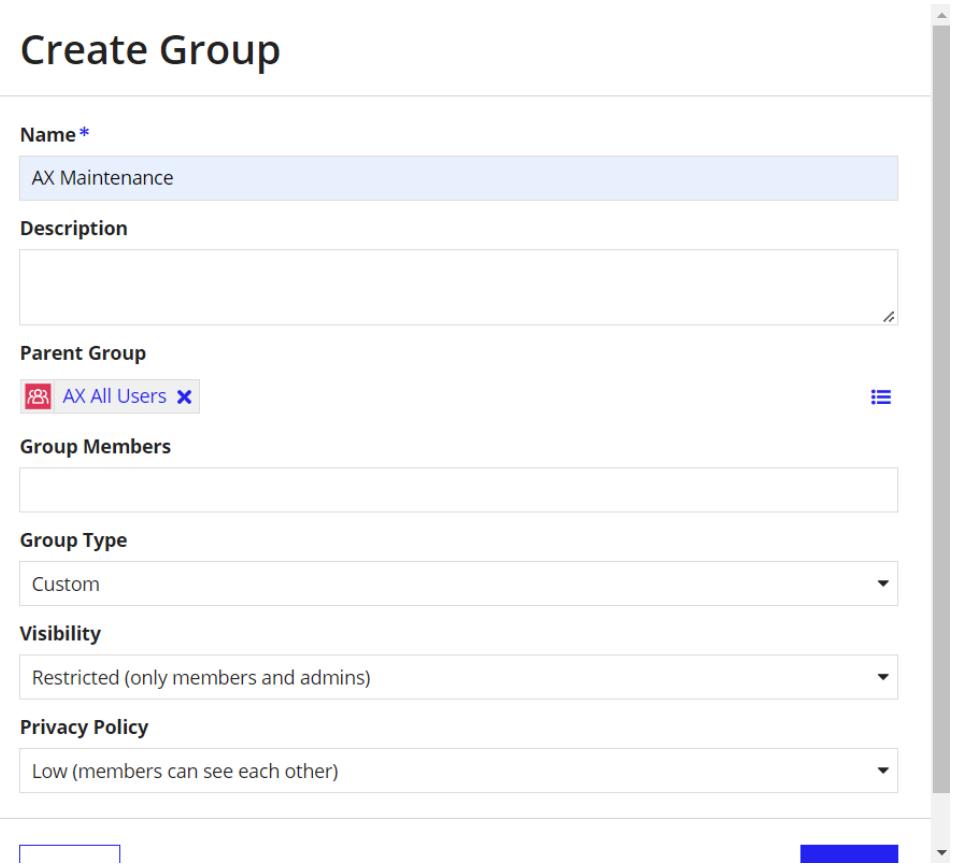

Crear Grupo Registrars

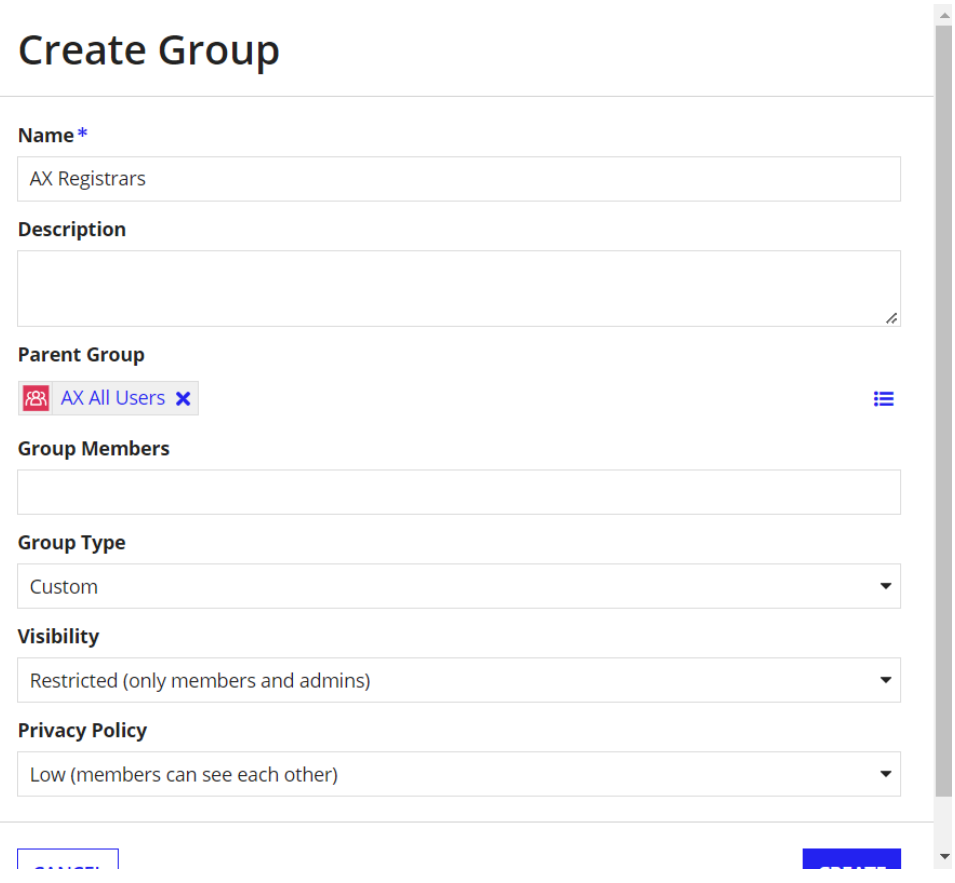

Crear Grupo Supervisor

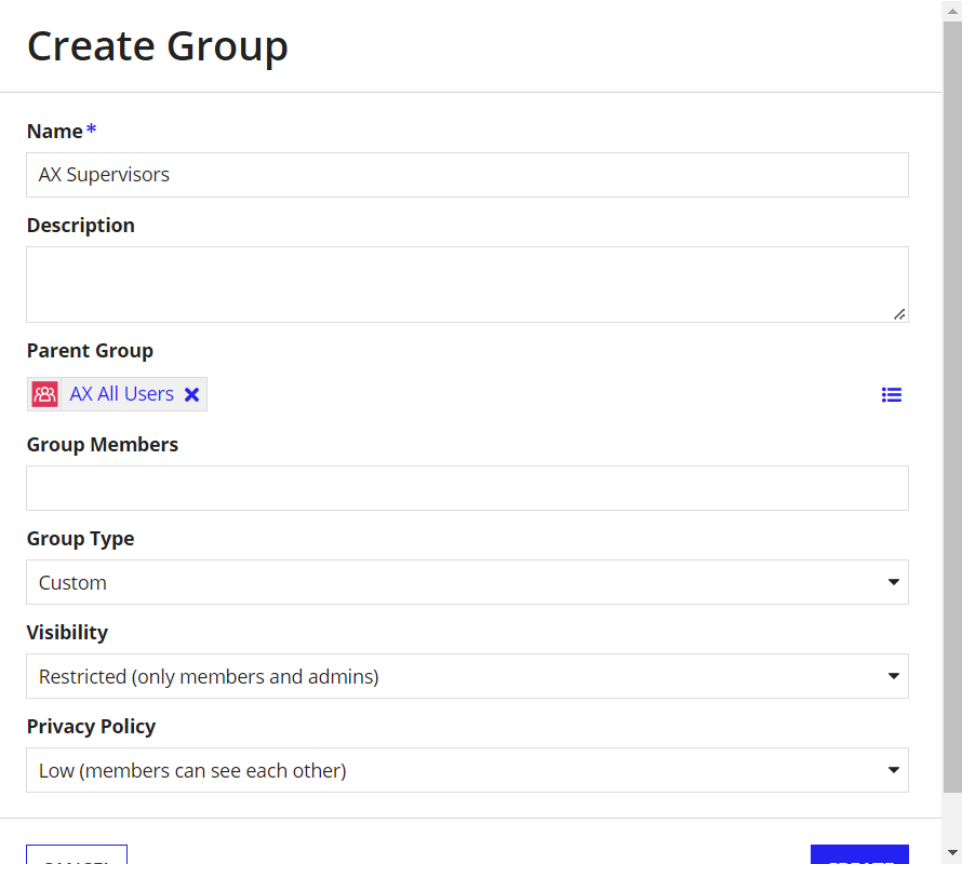

Se puede añadir miembros a los grupos mediante el botón de Add Members, por ejemplo, en el grupo Maintenance, como en el restro de grupos:

## **Add Group Members**

Choose the groups and users to add as members of the AX Maintenance group

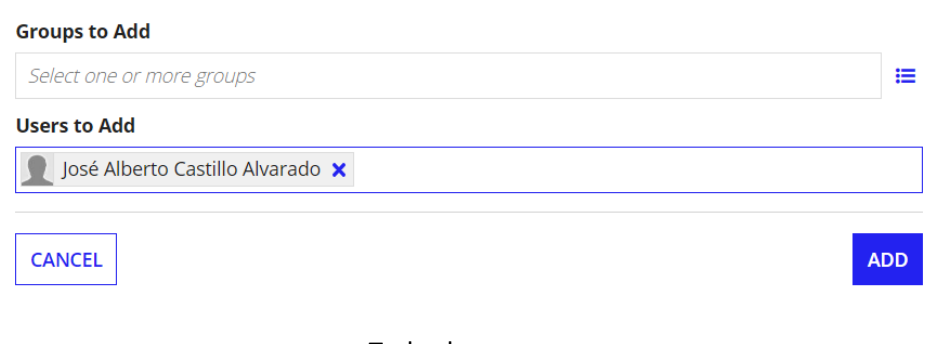

Todos los grupos

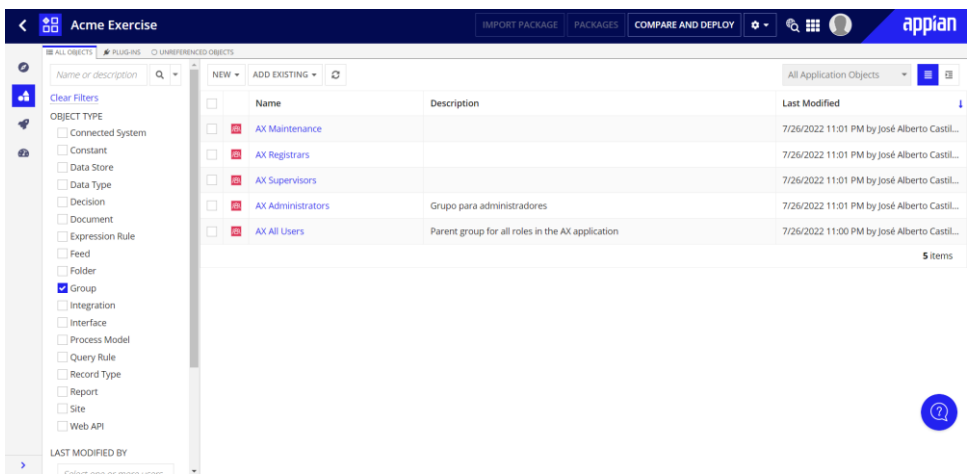

#### *Configurar seguridad del grupo*

Primero se selecciona al grupo el cual se le desea configurar su seguridad, para este caso el grupo será All User, y se seleccionará el añadir un usuario o grupo para añadir al Administrador.

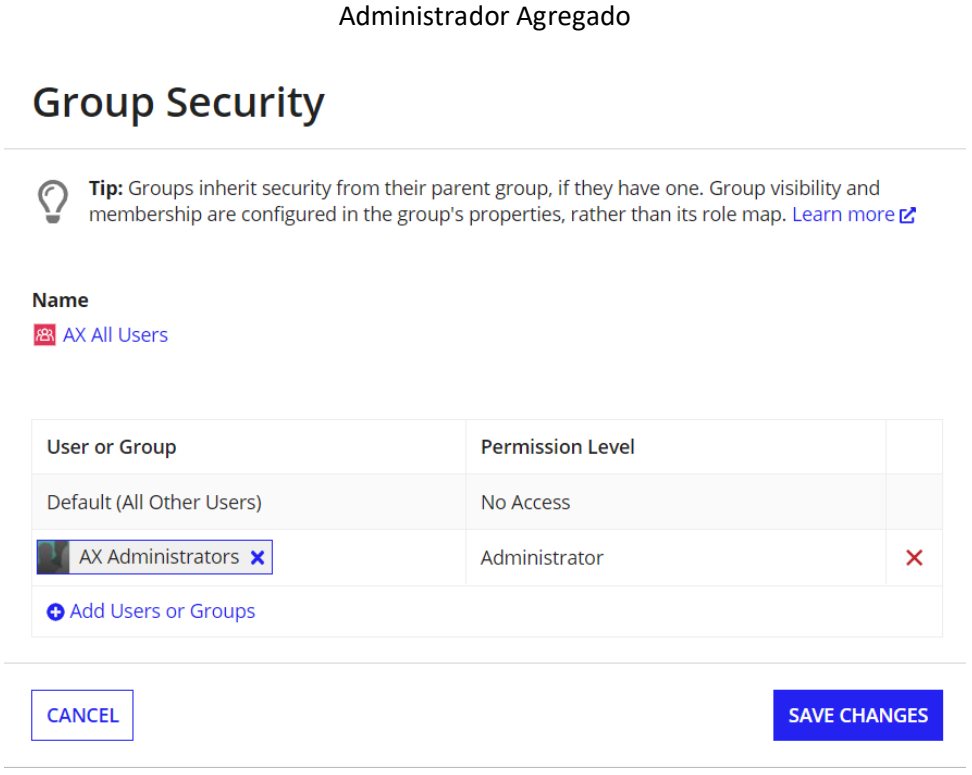

#### *Configurar seguridad de las carpetas*

Para ello en las carpetas de la aplicación Appian se debe de colocar lo siguiente:

En la carpeta Rules and Constants, colocar al administrador y usuario con permisos de administrador y espectador respectivamente

# **Rule Folder Security**

Tip: Rule folders without parents cannot inherit security. Rule folders with a parent inherit security by default. Learn more L'

#### **Name** AX Rules & Constant

 $\bigcirc$ 

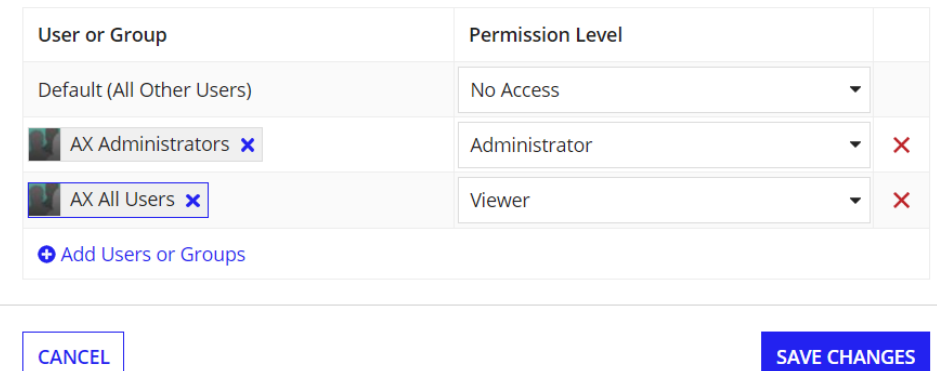

Para la carpeta Process Models, se realiza lo mismo que la anterior

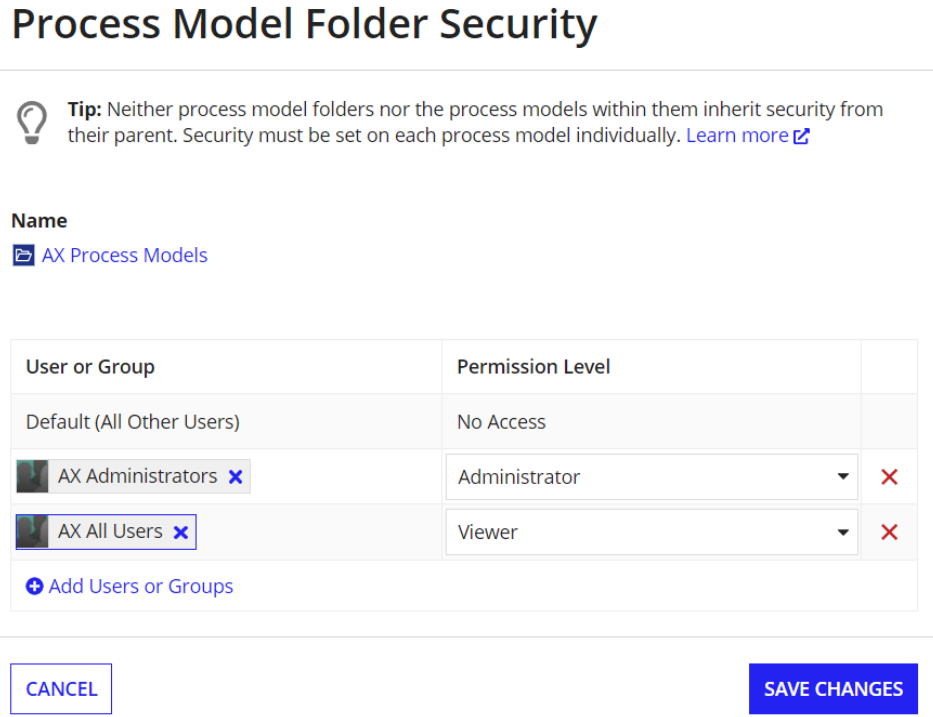

Y para la carpeta Knowledge and center, se coloca al usuario como editor

### Tip: Knowledge center security is automatically inherited by the documents and folders within it.  $\bigcirc$ Learn more **Name** D AX Knowledge Center **User or Group Permission Level** Default (All Other Users) No Access  $\overline{\phantom{a}}$ **AX Administrators** Administrator  $\pmb{\times}$ **AX All Users X** Editor  $\times$ **O** Add Users or Groups **SAVE CHANGES CANCEL**

**Knowledge Center Security** 

### *Seguridad de la aplicación*

Para la seguridad de la aplicación general, se debe de ir a Appian Designer y en el botón seguridad establecer los grupos Administrado y Usuario con permisos de Administrador y Espectador respectivamente

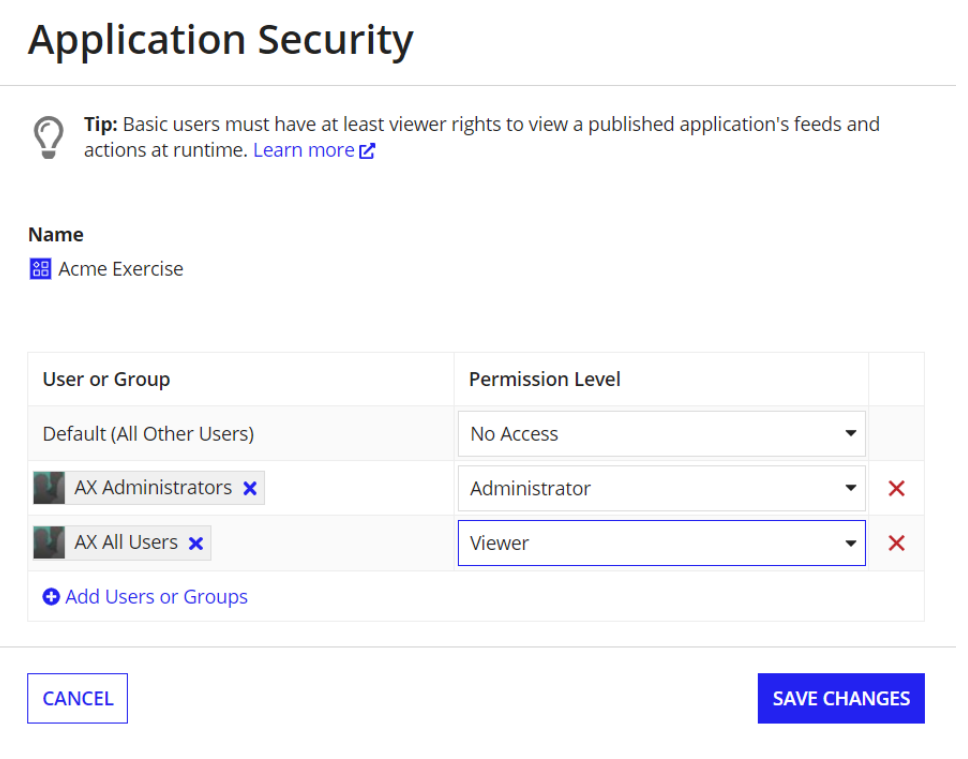